HT904TA-DHP\_BHUNLL\_SLK\_0725 2/17/09 9:26 PM Page 1

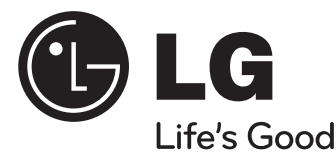

### **Model : HT904TA (HT904TA-DHP, SH94TA-F/S/C/W) HT904SA (HT904SA-DHP, SH94SA-S/C/W) HT904PA (HT904PA-DHP, SH94PA-F/S/C/W)**

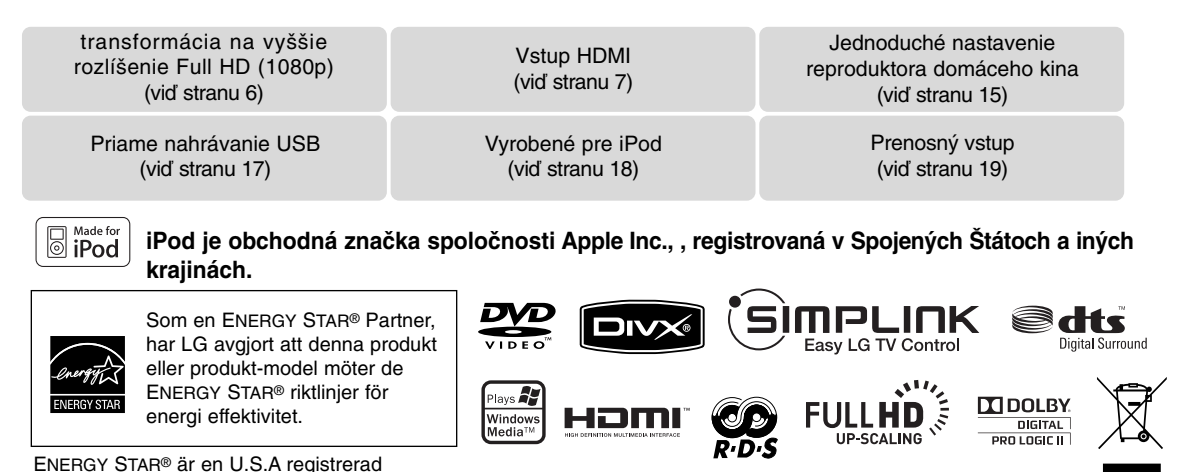

**SIOVENČINA**

P/NO : MFL60020725

certifiering.

### **Bezpečnostné upozornenie**

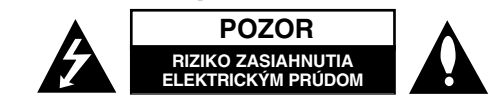

**UPOZORNENIE :** ZNÍŽTE RIZIKO ZASIAHNUTIA ELEKTRICKÝM PRÚDOM, NEODNÍMAJTE KRYT (ALEBO ZADNÝ PANEL), VO VNÚTRI NIE SÚ ŽIADNE PRVKY, KTORÉ MÔŽE OVLÁDAŤ UŽÍVATEĽ. TAKÉTO ZÁSAHY ZVERTE DO RÚK KVALIFIKOVANÉMU SERVISNÉMU PRACOVNÍKOVI.

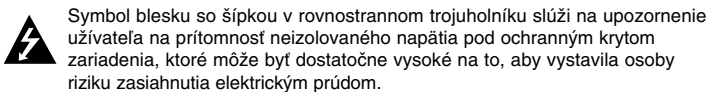

Znamienko výkričníka v rovnostrannom trojuholníku je určené na upozornenie užívateľa na dôležité operačné a údržbové (servisné) návody, ktoré by si mal naštudovať v literatúre priloženej k výrobku.

**UPOZORNENIE :** CHRÁŇTE SA PRED RIZIKOM POŽIARU ALEBO ZASIAHNUTIA ELEKTRICKÝM PRÚDOM, NEVYSTAVUJTE TENTO VÝROBOK DAŽĎU ALEBO VLHKOSTI.

**VAROVANIE :** Neinštalujte toto zariadenie do stiesneného priestoru akým je napríklad knižnica alebo podobné miesta.

**UPOZORNENIE:** Nezakrývajte žiadne vetracie otvory. Nainštalujte presne podľa inštrukcií výrobcu.

Drážky a otvory na skrini zariadenia slúžia na vetranie a majú zabezpečiť spoľahlivý chod zariadenia a chrániť ho pred prehriatím. Tieto otvory nikdy nesmú byť zakryté, t.j. nikdy nepoložte zariadenie na posteľ ani na pohovku alebo podobný povrch. Tento výrobok nesmie byť vstavaný do priestorov ako sú knižnice alebo stojany, iba ak je zabezpečená dostatočná ventilácia alebo sú dodržané inštrukcie výrobcu.

**UPOZORNENIE :** Tento výrobok využíva laserový systém. Aby ste sa uistili, či používate tento výrobok správne, prosím, prečítajte si pozorne tento manuál pre užívateľov a ponechajte si ho pre prípadnú potrebu v budúcnosti. Ak bude zariadenie vyžadovať údržbu, kontaktujte autorizované servisné centrum.

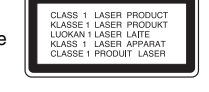

Použitie ovládačov, nastavovanie alebo použitie funkcií iných, ako sú tie, ktoré sú tu špecifikované vás môžu vystaviť riziku zasiahnutia nebezpečným žiarením. Chráňte sa priamemu zasiahnutiu laserového lúča, nepokúšajte sa otvárať kryt, je pod ním viditeľné žiarenie. NEPOZERAJTE SA DO LÚČA.

**UPOZORNENIE :** Aparatúra nesmie byť vystavená vode (kvapkaniu ani striekaniu) a na aparatúru nesmú byť umiestnené predmety naplnené tekutinami, ako sú vázy.

#### **UPOZORNENIE v súvislosti so sieťovým káblom**

#### **Pri väčšine zariadení sa odporúča ich zapojenie do samostatného elektrického obvodu;**

To znamená, že obvod, v ktorom je zapojený tento spotrebič, napája len tento spotrebič a nemá žiadne ďalšie výstupy a vetvy. Pre kontrolu si pozrite špecifikácie v tejto užívateľskej príručke.

Nepreťažujte zásuvky. Preťaženie zásuviek, rozkývané a poškodené zásuvky, predlžovacie šnúry, rozstrapkané vodiče, poškodená alebo popraskaná izolácia vodičov vedú k nebezpečenstvu. Všetky tieto skutočnosti môžu viesť k požiaru alebo zasiahnutiu osoby elektrickým prúdom. Pravidelne kontrolujte stav napájacej šnúry vášho zariadenia. Ak javí známky poškodenia alebo opotrebovania je potrebné ju odpojiť, ďalej už zariadenie nepoužívať a požiadať autorizované servisné centrum o výmenu napájacej šnúry.

Chráňte napájaciu šnúru pred fyzickým alebo mechanickým poškodením, ako je stáčanie, zauzlenie, pricviknutie, privretie do dverí alebo pošliapanie. Venujte zvláštnu pozornosť zástrčkám, zásuvkám a miestu, kde napájacia šnúra vychádza zo zariadenia.

Pre odpojenie od elektrickej siete vytiahnite zásuvku napájacej šnúry. Pri inštalácii výrobku sa uistite, že zásuvka je ľahko dostupná.

#### **Ako naložiť s vaším starým zariadením**

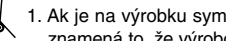

1. Ak je na výrobku symbol preškrtnutého smetného koš <sup>a</sup> na kolieskach znamená to, že výrobok podlieha Európskej smernici 2002/ 96/ EC.

- 2. So všetkými elektrickými a elektronickými výrobkami sa musí nakladať oddelene od komunálneho odpadu, prostredníctvom spoločností, ktoré určila vláda alebo miestne úrady na likvidáciu takéhoto odpadu.
- 3. Správne naloženie s vaším starým zariadením pomôže ochrániť životné prostredie a ľudské zdravie pred možnými negatívnymi vplyvmi.
- 4. Ak chcete o nakladaní s vaším starým zariadením vedieť viac podrobností, prosím kontaktujte váš mestský úrad, spoločnosť, ktorá takýto odpad spracúva alebo predajňu, kde ste zariadenie kúpili.

**Tento výrobok je vyrobený v súlade so Smernicou EMC 2004/ 108/ EC a Smernicou o nízkom napätí 2006/ 95/ EC.**

#### **Európsky zástupca :**

LG Electronics Service Europe B.V Veluwezoom 15, 1327 AE Almere, The Netherlands (Tel : +31-036-547-8940)

# Víta Vás Váš nový DVD Prijímač

## **Obsah**

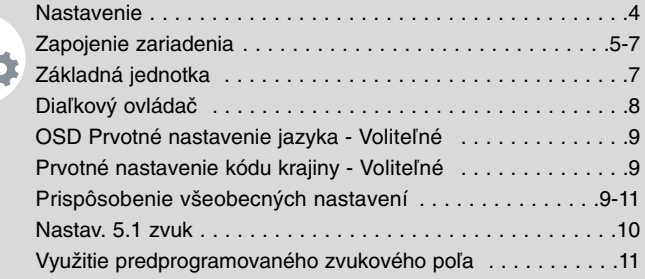

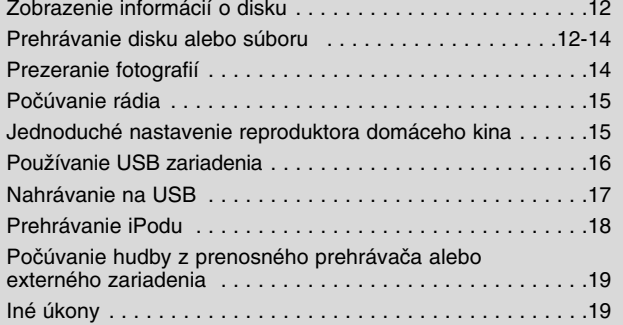

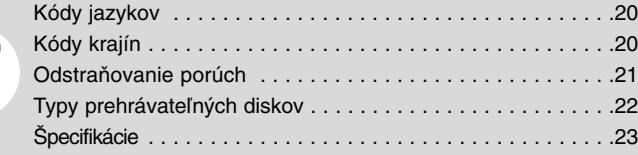

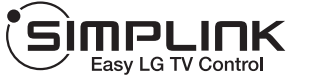

### **Čo je to SIMPLINK?**

Niektoré funkcie na tomto zariadení sú ovládané diaľkovým ovládačom TV v prípade, že toto zariadenie a TV LG s funkciou SIMPLINK sú k sebe pripojené prostredníctvom HDMI.

- Pohodlné ovládanie funkcií; Play(Prehrať), Pause(Pozastaviť), Scan(Skenovať), Skip(Preskočiť), Stop(Zastaviť), Power Off(Vypnúť), atď. diaľkovým ovládačom TV LG
- Pozrite si užívateľský manuál TV, získate viac podrobností o funkcii SIMPLINK.
- LG TV s funkciou SIMPLINK má logo, ktoré je vyobrazené vyššie.
- Použite vyššiu verziu HDMI šnúry ako 1.2A HDMI.

## **Nastavenie**

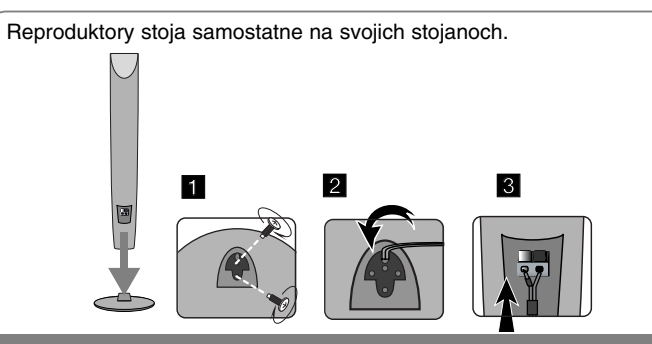

**Montáž reproduktorov (HT904TA, HT904PA)**

- **1 Pripojte reproduktor na stojan otočením skrutky.**
- **2 Ak chcete ukryť kábel reproduktora, tak ho presuňte cez otvor reproduktora.**
- **3 Pripojte kábel reproduktora.**

### **Pripojenie reproduktorov k DVD prijímaču**

#### a **V príbale dostanete šesť reproduktorových káblov.**

Každý z nich má farebný kód vo forme ovinutia farebnou páskou na oboch koncoch a pripája jeden zo šiestich reproduktorov k DVD prijímaču.

#### b **Pripojenie káblov k DVD prijímaču.**

Pre pripojenie káblov na DVD prijímač zatlačte každé z plastových upevňovacích tlačidiel, čím otvoríte otvor koncovky. Zasuňte káble a pustite upevňovacie tlačidlá.

Pripojte čierny koniec každého kábla na koncovky označené - (mínus) a druhý koniec na koncovky označené + (plus).

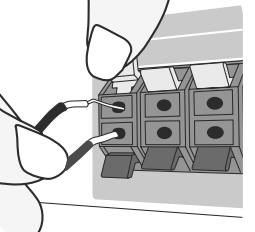

#### **8** Pripojte káble k reproduktorom.

Pripojte opačný koniec všetkých káblov k správnemu reproduktoru na základe farebného kódovania:

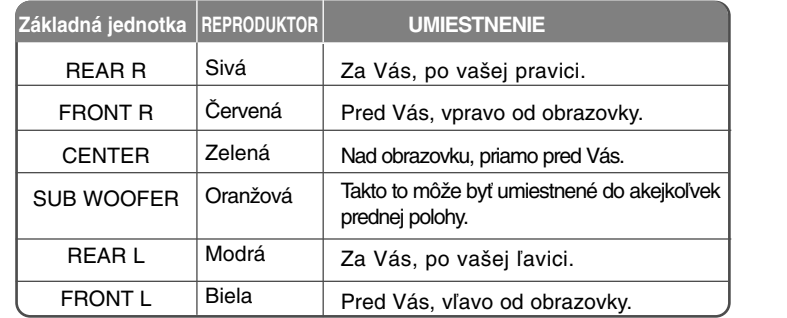

Pre pripojenie káblov k reproduktorom, zatlačte plastové tlačidlo, otvoríte pripojovacie terminály na telese každého z reproduktorov. Vložte vodič a uvoľnite tlačidlo.

#### **Buďte opatrný pri nasledovnom**

Buďte opatrný a nedovoľte deťom, aby vkladali ruky alebo iné predmety do "vlnovodov reproduktora".

"Vlnovod reproduktora": Priestor na šírenie basového zvuku zo skrinky reproduktoru (zakrytované).

Zadný reproduktor položte do aspoň 30 cm vzdialenosti od TV obrazovky alebo PC monitora.

### **Zapojenie zariadenia**

a **Zapojte jack-y na konci kábla do vášho zariadenia a do vašej TV (DVD prehrávač alebo digitálne zariadenie, atď.).** Skontrolujte konektory vášho TV a vyberte zapojenie **A, B** alebo **G**. Kvalita obrazu sa zvyšuje od **A** do **G**.

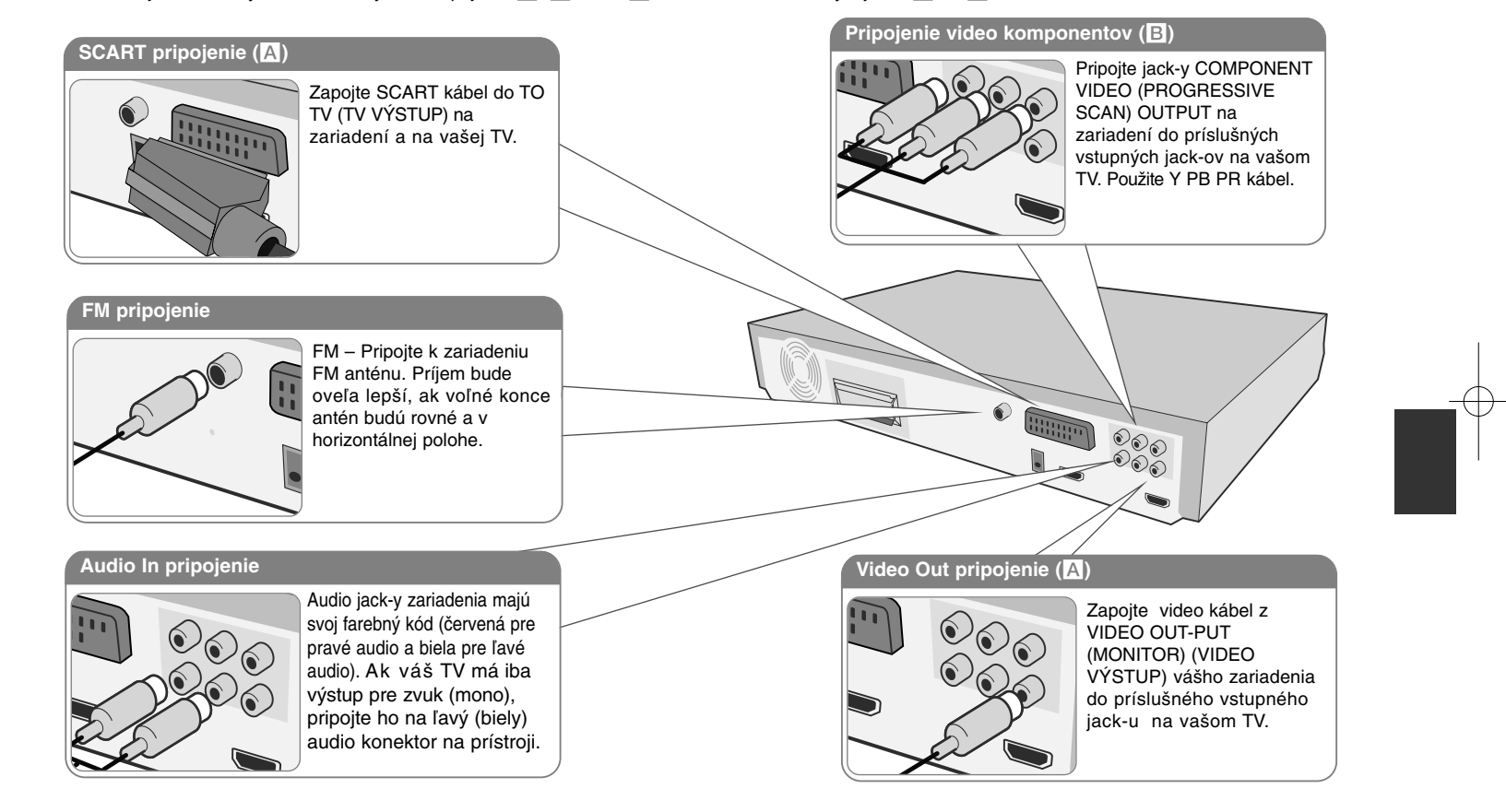

**Zasuňte zástrčku napájacej šnúry do elektrickej zástrčky.** 

### **Zapojenie zariadenia**

#### **Nastavenie rozlíšenia**

Pre komponentné video a HDMI výstup môžete zmeniť rozlíšenie. Opakovane stláčajte **RESOLUTION** pre výber požadovaného rozlíšenia - 480i (alebo 576i), 480p (alebo 576p), 720p, 1080i, 1080p Rozlíšenie sa nemusí dať nastaviť v závislosti na zapojení alebo TV.

• V závislosti na vašom TV môžu niektoré rozlíšenia spôsobiť zmiznutie obrazu alebo jeho nenormálne zobrazenie. V takom prípade stláčajte opakovane **RESOLUTION**, až pokým sa neobjaví správny obraz.

**Môžete nastaviť rozlíšenie videa 1080p a vychutnávať si kvalitu obrazu Full HD (transformácia na vyššie rozlíšenie Full HD).**

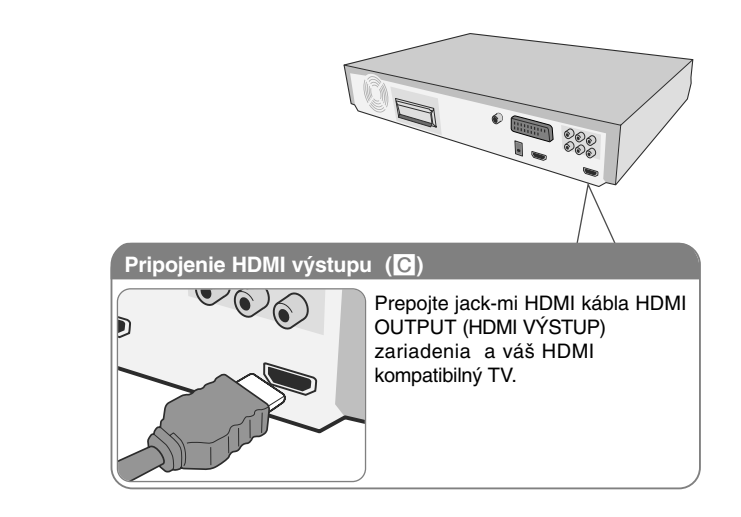

#### **Rozlíšenie dostupné podľa pripojenia**

Zobrazené rozlíšenie okna displeja a výstupné rozlíšenie môžu byť odlišné v závislosti na type pripojenia.

[HDMI OUT] : 1080p, 1080i, 720p, 480p (alebo 576p) a 480i (576i) [COMPONENT VIDEO OUT] : 480p (alebo 576p) a 480i (alebo 576i) [VIDEO OUT] : 480i (alebo 576i) [SCART] : 576i

#### **Poznámky k pripojeniu HDMI výstupu**

• Ak váš TV prijímač neakceptuje vaše nastavenia rozlíšenia, objavia sa na obrazovke abnormálne obrazy.(Na obrazovke sa zobrazí sa "TV do not support" )

Prosím, prečítajte si užívateľský manuál pre TV a potom nastavte rozlíšenie, ktoré je vaša TV schopná spracovať.

- • Zmena rozlíšenia počas pripojenia prístroja na HDMI konektor môže spôsobiť poruchy. Problém je možné vyriešiť vypnutím a zapnutím prístroja.
- Ak zapájate HDMI alebo DVI kompatibilné zariadenie, skontrolujte nasledovné:
- Vyskúšajte vypnúť HDMI/ DVI zariadenie a tento prístroj. Potom zapnite HDMI/ DVI zariadenie a nechajte ho zapnuté približne 30 sekúnd. Následne zapnite tento prístroj.
- Video vstup pripojeného zariadenia sa správne nastaví pre tento prístroj.
- Pripojené zariadenie je kompatibilné s video vstupom 720X480i(576i), 720X480p(576p), 1280X720p, 1920X1080i alebo 1920X1080p.
- Rozlíšenia 1080p, 720p a480p(576p) sú rozlíšenia s progresívnym skenovaním.
- Nie všetky HDCP kompatibilné DVI zariadenia spolupracujú s týmto prístrojom.
- Obraz sa nezobrazí správne pre HDCP nekompatibilné zariadenie.

#### **Počúvanie hudby z externého zdroja a výber funkcie**

Prostredníctvom tohto prístroja môžete počúvať hudbu z externého zdroja. Túto funkciu si môžete navoliť.

Opakovane stláčajte **FUNCTION** pre výber požadovaného vstupného zdroja a funkcie (DVD/CD, USB , OSD IPOD, IPOD, AUX, AUX OPT, TV-AUDIO, PORTABLE, HDMI IN, FM).

### **Zapojenie zariadenia Základná jednotka**

### **HDMI In pripojenie**

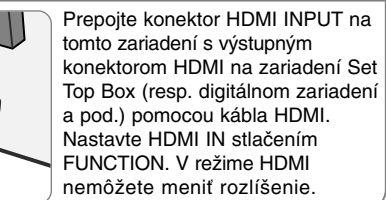

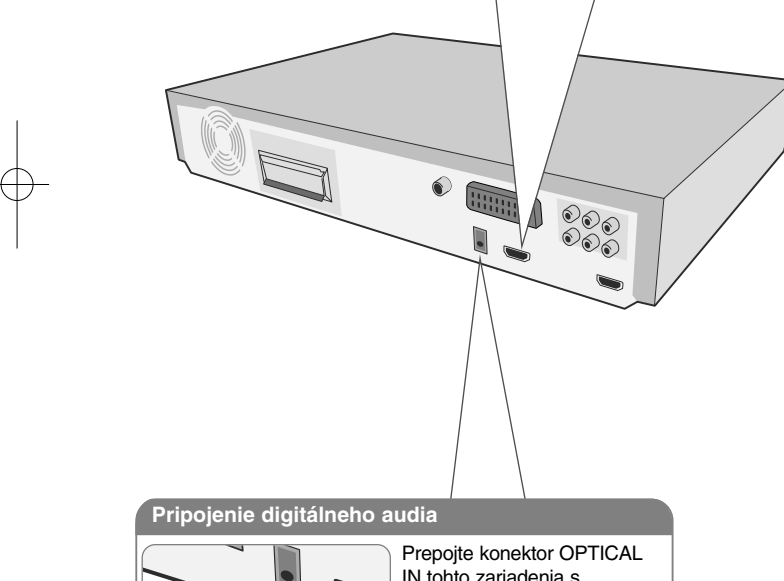

IN tohto zariadenia s konektorom optického výstupu televízora (resp. digitálneho zariadenia a pod.).

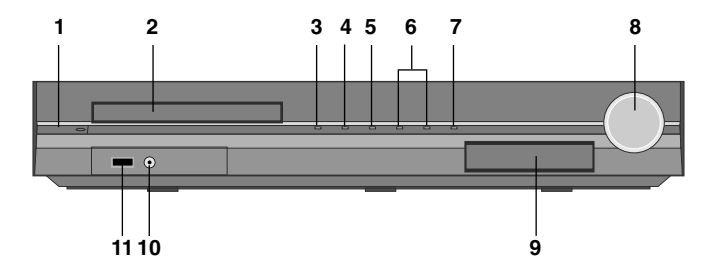

- **<sup>1</sup> Napájanie (**1**/** `**)**
- Prístroj zapnite a vypnite.
- **2 Podávač disku DVD/CD**
- **3 Open/Close (Otvoriť/Zatvoriť) (**Z**)**
- **4 Play/Pause (Prehrať/Pozastaviť (**B**/** X**)**
- **5 Stop(Zastaviť) (**x**)**
- **6 Tuning (Ladenie) (-/ +) (**.>**), Preskočí/Hľadanie (Stlačte a podržte)**
- **7 Funkcia (FUNC.)**

Vyberte funkciu a vstupný zdroj. (DVD/CD, USB , OSD IPOD, IPOD, AUX, AUX OPT, TV-AUDIO, PORTABLE, HDMI IN, FM)

**8 Hlasitosť (VOLUME)**

Ovláda hlasitosť pri použití ľubovoľnej funkcie.

### **9 iPod základňa**

#### **10 PORT. (Prenosný) IN port (vstupný)**

Na vašom prístroji môžete poslúchať hudbu z vášho prenosného zariadenia.

**11 USB port** 

Pripojením USB zariadenia môžete prehrávať video, obrazové a zvukové súbory.

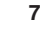

 $\overline{2}$ 

**Diaľkový ovládač**

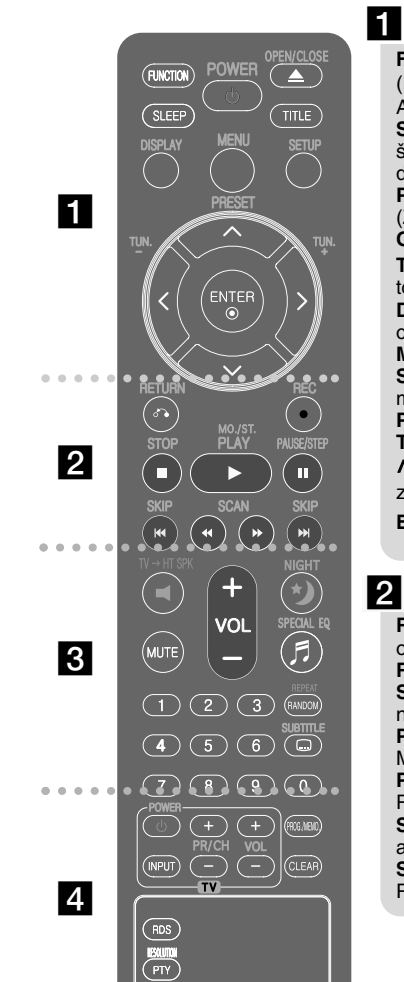

**8**

**FUNCTION (FUNKCIA) :**  Vyberie funkciu a vstupný zdroj. (DVD/CD, USB , OSD IPOD, IPOD, AUX, AUX OPT, TV-AUDIO, PORTABLE, HDMI IN, FM)

**SLEEP :** Nastavuje systém na automatické vypnutie v špecifickom čase. (DIMMER (STLMIŤ) : Predný panel displeja sa stlmí)

**POWER (NAPÁJANIE) :**  Vypína a zapína zariadenie ON (ZAP.) a OFF (VYP.)

**OPEN/CLOSE :** Otvorte a zatvorte podávač diskov.

**TITLE (TITUL) :** Ak aktuálny DVD disk má menu, zobrazí toto menu na obrazovke, t.j. menu disku sa môže zobraziť. **DISPLAY (ZOBRAZIŤ) :** Zobrazuje informácie na obrazovke.

**MENU :** Zobrazuje menu na DVD disku.

**SETUP (NASTAVENIE) :** Zapína alebo vypína zobrazenie menu nastavenia.

**PRESET (PREDVOĽBA) (**  U u**) :**  Vyberie rádiostanicu. **TUN. (LADENIE) (-/ +) :** Naladí požadovanú rádiostanicu.

 $N V$  < > (vľavo/ vpravo/ hore/ dolu) : Pohyb v menu zobrazenom na obrazovke.

**ENTER (VYBRAŤ) :** Potvrdzuje výber voľby.

**RETURN (NÁVRAT) (** O**) :** pohyb v menu naspäť alebo opustenie nastavovacieho menu.

**REC (NAHRÁVAŤ) (●) : Priame nahrávanie USB. STOP (ZASTAVIŤ) (** x**) :** Ukončí prehrávanie alebo nahrávanie.

**PLAY (PREHRAŤ) (** B**), MO./ST. :** Spustí prehrávanie. Výber Mono/ Stereo

**PAUSE/STEP (POZASTAVIŤ/ KROKOVAŤ) (** X**) :** Pozastaviť prehrávanie.

**SKIP (PRESKOČIŤ) (** .**/** >**) :** Prejde na nasledujúcu alebo predchádzajúcu kapitolu/ skladbu/ titul. SCAN (SKENOVAŤ NAHRÁVANIE USB) (44/ **BB**) :

Prehľadáva vpred alebo vzad.

### $\overline{3}$

**TV** <sup>t</sup>**HT SPK (Jednoduché nastavenie reproduktora domáceho kina ):** Stlačením TV→HT SPK priamo vyberte AUX OPT

**MUTE (STLMIŤ) :** Stlmenie zvuku.

**VOL (Volume) (HLASITOSŤ) (+/ -) :** Nastaví hlasitosť reproduktorov.

**NIGHT :** Nočný režim zlepšuje počúvateľnosť pri nízkych hlasitostiach. (NIGHT←→NATURAL)

**SPECIAL EQ (EKVALIZÉROVÝ efekt) :** Môžete si vybrať zvukový dojem.

**REPEAT/RANDOM :** Pre výber hracieho režimu. (OPAKOVAŤ, NÁHODNE)

**SUBTITLE :** Počas prehrávania opakovane stláčajte SUBTITLE na výber požadovaného jazyka titulkov. **0-9 číselné tlačidlá :**  Vyberie číselnú voľbu v menu.

### **4**

**Tlačidlá ovládania TV :** Ovládanie TV. (len TV značky LG)

#### **Ovládanie TV.**

Môžete ovládať úroveň hlasitosti, vstupujúci zdroj ako aj vypínanie a zapínanie TV LG. Stlačte POWER(NAPÁJANIE) (TV) a stlačte opakovane tlačidlo PR/CH (+**/** –) kým sa TV prijímač nezapne alebo nevypne.

**PROG./MEMO. (PROGRAM/PAMÄŤ) :** Vstúpi alebo vystúpi z programového menu. **CLEAR (VYČISTIŤ) :** Odstraňuje číslo stopy zo zoznamu

programov.

**RESOLUTION :** Nastavenie výstupného rozlíšenia pre konektory HDMI a COMPONENT VIDEO OUT.

**RDS :** Radio Data System. (rozhlasový dátový systém) **PTY :** Zobrazí možnosti zobrazenia RDS.

#### **Do diaľkového ovládania vložte batérie.**

Pozor, aby + (plus) a – (mínus) na batériách súhlasili s nákresom na diaľkovom ovládaní.

## **OSD Prvotné nastavenie jazyka - Voliteľné**

Počas prvého použitia tohto prístroja sa na vašej televíznej obrazovke zobrazí úvodná ponuka nastavenia jazyka. Musíte dokončiť úvodné nastavenie jazyka pred používaním tohto prístroja. Angličtina sa vyberie ako počiatočný jazyk.

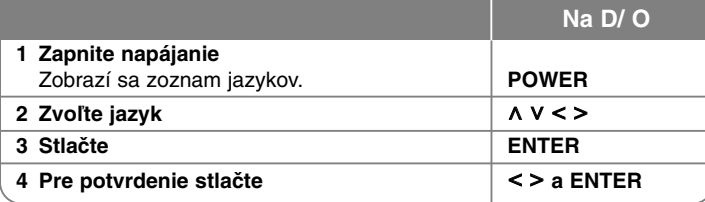

### **Prvotné nastavenie kódu krajiny - Voliteľné**

Ak prístroj používate prvýkrát, musíte nastaviť Area Code (kód oblasti) tak, ako je ďalej uvedené:

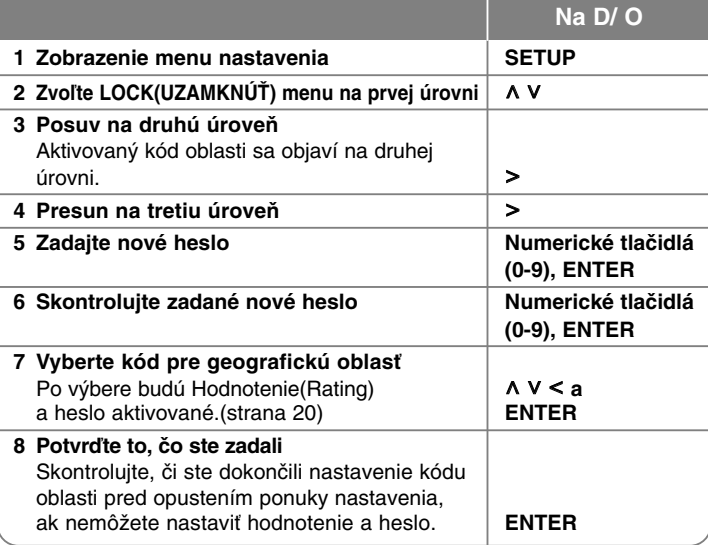

### **Prispôsobenie všeobecných nastavení**

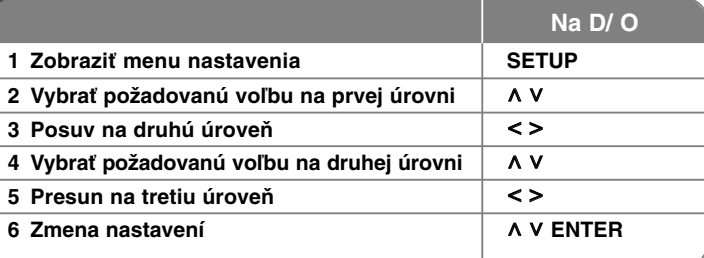

### **Prispôsobenie všeobecných nastavení - čo viac môžete robiť**

#### **Nastavenie jazyka**

**Jazykové menu** – Vyberte jazyk pre menu nastavení a zobrazovanie informácií na obrazovke.

**Audio disku/ Titulky disku/ Menu disku** – vyberte jazyk pre ponuku Disc Audio/ Disc Subtitle/ Disc.

**[Pôvodný] :** Zodpovedá jazyku, v ktorom bol disk nahrávaný.

**[Iný] :** Na výber iného jazyka stlačte numerické tlačidlá, potom **ENTER** pre zadanie príslušného 4-miestneho čísla zodpovedajúcemu jazykovému kódu podľa kapitoly na strane 20. V prípade, že spravíte chybu pre tým, ako stlačíte **ENTER**, stlačte **CLEAR (VYMAZAŤ)**.

**[Vyp.](pre titulky disku) :** Vypne zobrazenie titulkov.

#### **Nastavenie displeja**

**TV pomer –** Zvoľte si pomer strán zobrazenia na základe skutočného pomeru strán obrazovky vášho TV prijímača.

[4 : 3] : Zvoľte, ak máte pripojený štandardný TV prijímač 4 : 3.

[16 : 9] : Zvoľte, ak máte pripojený širokouhlý TV prijímač 16 : 9.

**Režim TV –** Ak si zvolíte pomer strán 4 : 3, musíte za definovať, ako budú zobrazované širokouhlé programy a filmy na vašom TV prijímači.

[Letterbox](Obálka) : Zobrazí širokouhlý obraz s čiernymi pásmi v hornej a dolnej časti obrazovky.

[Panscan] : Tento režim vyplní obrazom celú obrazovku 4 : 3, a zreže obraz v miestach, kde je to potrebné.

**Výb er TV výs tupu –** Zvoľte možnosť podľa typu TV pripojenia. [RGB] : Keď je váš TV prijímač pripojený cez jack SCART.<br>[YPbPr] : Ak je váš TV prijímač pripojený na zariadenie cez jack-y COMPONENT/ PROGRESSIVE SCAN (KOMPONENT/ POSTUPNÉ RIADKOVANIE).

-Ak zmeníte TV Output Select na RGB z YPbPr v ponuke nastavenia a najmä pri zapojení prístroja cez komponentné video, obrazovka bude čierna. V tomto prípade pripojte video kábel na konektor MONITOR a znovu vyberte YPbPr v ponuke nastavenia.

#### **Nastavenie zvuku**

**DRC (Dynamic Range Control) (Dynamická kontrola rozsahu) –** Udržuje zvuk čistý, keď je hlasitosť nastavená na nízkej hodnote (len Dolby Digital). Nastavte [On] (Zap.) zapnutie tohto efektu.

**Hlas –** Zvoľte [On] (Zap.), zmiešate karaoke kanály do normálneho sterea. Táto funkcia je možná len s multikanálovým karaoke DVD diskom.

**HD AV Sync** - Niekedy môže u digitálnych TV dochádzať k oneskoreniu medzi obrazom a zvukom. Ak sa tak stane, môžete nastavením kompenzovať zvukové oneskorenie, takže zvuk "čaká" na obraz, ktorý má prísť: to sa nazýva HD AV Sync. Použite **^ V** (na diaľkovom ovládaní) pre nastavenie hodnoty oneskorenia smerom nahor alebo nadol v rozsahu 0 až 300 ms.

#### **Nastav. 5.1 zvuk Na D/ O 1 Vyberte audio ikonu. SETUP 2 Select to the audio icon** A V **3 Vyberte vpravo na vstup o audio menu a potom vyberte 5.1 nastavenie reproduktora (Speaker Setup).**  $>$   $\land$  V ENTER **4 Vyberte reproduktor, ktorý si želáte**   $\leq$ **nastaviť.** Audio Predný L Malý  $\blacksquare$  $0.3(1)$  $V_{YP}$ **∢** Zvoliť ≑Pohyb  $\Omega$  Spat  $\wedge$  V  $\lt$   $>$ **5 Vyberte možnosť a zmeňte nastavenia. 6 Nastavte výstupnú hladinu (hlasitosť) reproduktora od -5 dB do +5 dB.** Nastavenie veľkosti reproduktora je určené a preto ho nemôžete zmeniť.  $\langle$ **7 Ak pripojíte reproduktory na prístroj, nastavenie Distance (Vzdialenosť) určí, ako ďaleko musí zvuk prejsť až do miesta počúvania. Takto sa dosiahne, aby zvuk z každého reproduktora dorazil k**   $\leq$ **poslucháčovu v rovnaký čas. 8 Otestujte signály z každého reproduktora.**  Nastavte hlasitosť, ako potrebujete podľa  $\leq$ týchto signálov. **9 Uložte vaše nastavenia a opustite menu nastavenia. CONSIDERT IN STRUCK RETURN**

#### **Nastavenie zámku**

Na sprístupnenie zamknutých možností musíte zadať 4-miestne heslo. Ak ste heslo ešte nezadali, tak budete vyzvaní na jeho zadanie. Zadajte 4-miestne heslo a potom stlačte **ENTER**. Zadajte ho znovu a stlačte **ENTER** na jeho kontrolu. Ak ste pri zadávaní čísla urobili chybu, stlačte **CLEAR** a opravte ho. Ak ste heslo zabudli, môžete ho resetovať. Najprv vyberte z prístroja disk. Stlačte **SETUP** pre zobrazenie ponuky nastavení. Zadajte '210499' a stlačte **ENTER**. Heslo sa týmto vymazalo.

**Hodnotenie –** Zvoľte úroveň hodnotenia. Čím je nižšia úroveň, tým prísnejšie je hodnotenie. Zvoľte [Unlock](Odomknúť) pre deaktiváciu hodnotenia. **Heslo –** Nastavuje alebo mení heslo pre uzamykanie.

**[Nové]** : Vložte 4-miestne heslo použitím numerických tlačidiel, potom stlačte ENTER.

Pre potvrdenie správnosti vložte heslo ešte raz pre potvrdenie správnosti. **[Zmena]** : Po vložení starého hesla vložte nové heslo dvakrát.

**Kód regiónu–** Zvoľte kód geografickej polohy ako kód úrovne

hodnotenia prehrávania. Týmto určíte krajinu, ktorej štandardy budú použité pre rodičovský zámok DVD. Pozrite si kódy krajín na strane 20.

#### **Iné nastavenia**

**DivX(R) VOD –** Poskytovanie služby DivX® VOD (Video On Demand)(Video na objednávku) je vám po zadaní registračného kódu prístupná, umožňuje vám zapožičanie alebo zakúpenie videa pomocou služby DivX® VOD.

Pre viac informácií navštívte stránku www.divx.com/vod.

Stlačte **ENTER**, ak je zvýraznené [DivX(R) VOD] a zobrazí sa registračný kód prístroja.

### **Využitie predprogramovaného zvukového poľa**

Tento systém má niekoľko prednastavených zvukových priestorových efektov. Požadovaný zvukový režim si môžete nastaviť pomocou **SPECIAL EQ/ NIGHT SPECIAL EQ/ NIGHT** môžete zmeniť pomocou tlačidla so šípokou < > so

súčasným zobrazením **SPECIAL EQ/ NIGHT** informácie. Zobrazené položky pre ekvalizér sa môžu odlišovať v závislosti od použitého zvukového zdroja a efektov.

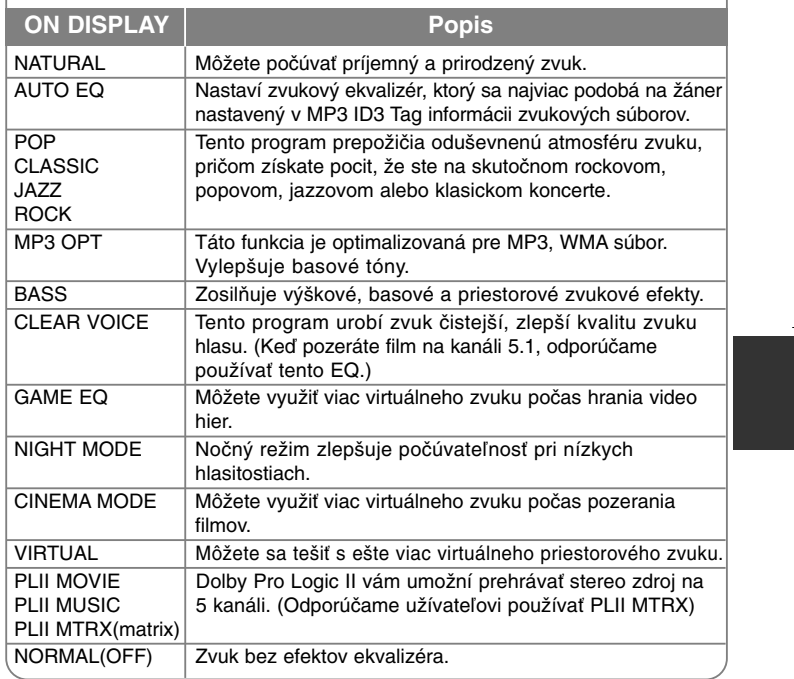

### **Zobrazenie informácií o disku**

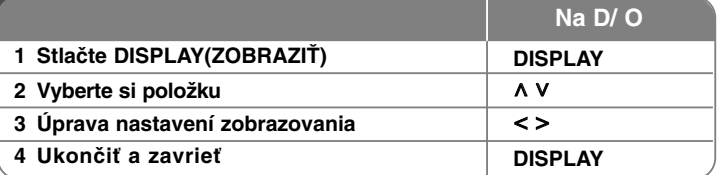

### **Zobraziť informácie o disku – čo viac môžete robiť**

Môžete vybrať položku stlačením **∧ V** a zmeniť alebo vybrať nastavenie stlačením **< >**.

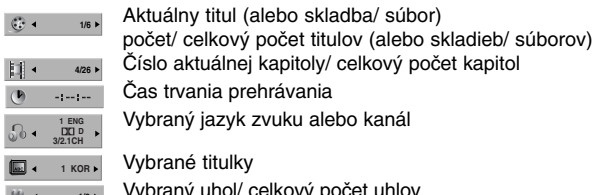

Vybraný uhol/ celkový počet uhlov **1/3**

Vybraný zvukový režim

### **Symboly použité v tomto manuály**

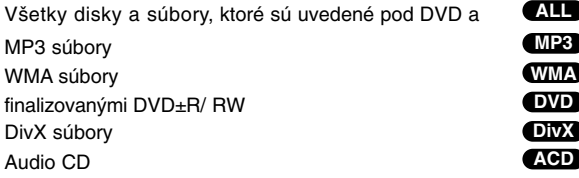

### **Prehrávanie disku alebo súboru**

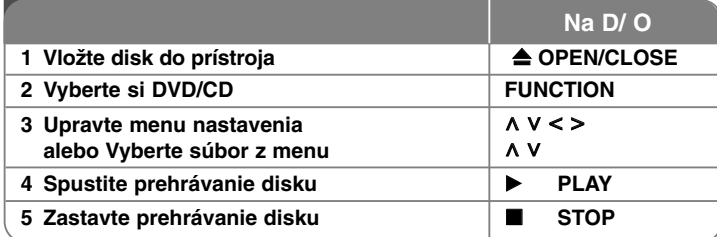

### **Prehrávanie disku alebo súboru – čo viac môžete robiť**

#### **Prehrávanie disku DVD s ponukou DVD**

Väčšina DVD už má menu, ktoré sa zobrazí ešte pred samotným prehrávaním filmu. V menu sa môžete pohybovať pomocou **^ V < >** pre zvýraznenie položky. Svoj výber potvrdíte stlačením tlačidla PLAY ( $\blacktriangleright$ ).

#### **Skok na nasledujúcu/ predchádzajúcu kapitolu/ skladbu/ titul. ALL**

Stlačte SKIP(PRESKOČIŤ) (▶▶I) na prechod na nasledujúcu kapitolu/ skladbu/ súbor.

Stlačte **SKIP**(PRESKOČIŤ) (I**←**) pre návrat na začiatok aktuálnej kapitoly/ skladby/ súboru.

Stlačte dvakrát krátko **SKIP**(PRESKOČIŤ) (**I◀◀**) pre návrat na predchádzajúcu kapitolu/ skladbu/ súbor.

#### **Prerušenie prehrávania ALL**

Stlačením PAUSE/STEP(POZASTAVIŤ/KROKOVAŤ) (II) pozastavíte prehrávanie. Stlačením **PLAY** (B) spustíte pokračovanie prehrávania.

#### **Prehrávanie Okno po okne DVD DivX**

Stlačením PAUSE/STEP(POZASTAVIŤ/KROKOVAŤ) (II) opakovane spustíte prehrávanie Okno po okne.

#### **Opakované alebo náhodné prehrávanie ALL**

Opakovane stláčajte **REPEAT/RANDOM** pre opakované alebo náhodné prehrávanie aktuálneho titulu, kapitoly alebo skladby.

Pre návrat do normálneho prehrávania opakovane stlačte **REPEAT/RANDOM**. - Režim náhodného prehrávania: Len hudobné súbory.

#### **Rýchly posuv vpred alebo vzad ALL**

Stlačte **SCAN** (SKENOVAŤ) (<< alebo >>) pre rýchly posuv vpred alebo vzad počas prehrávania. Opakovaním tlačidla **SCAN**(SKENOVAŤ) (◀◀ alebo ▶▶) môžete meniť rýchlosť posuvu. Stlačením **PLAY** (B) spustíte prehrávanie v normálnej rýchlosti.

#### **Výber jazyka titulkov DVD DivX**

Počas prehrávania stlačte **SUBTITLE** (TITULKY) ( ) opakovane a vyberte požadovaný jazyk titulkov.

#### **Spomalenie rýchlosti prehrávania DVD DivX**

Kým je prehrávanie pozastavené, stlačením **SCAN**(SKENOVAŤ)(<< alebo  $\blacktriangleright$ ) spomalíte rýchlosť prehrávania vpred alebo vzad. Opakovaným stlačením **SCAN** (SKENOVAŤ) (<< alebo >>) si môžete vybrať z viacerých rýchlostí prehrávania. Stlačte **PLAY** (B) pre pokračovanie v prehrávaní pri normálnej rýchlosti. DivX súbor nie je možné spomaliť pri spätnom prehrávaní.

#### **1,5 krát rýchlejšie prehrávanie DVD**

Stlačením **PLAY (▶)** (PREHRAŤ) počas prehrávania DVD spustíte prehrávanie 1,5 krát rýchlejšie voči normálnej rýchlosti prehrávania. Na obrazovke sa zobrazí "► x1.5". Stlačením **PLAY (►)** (PREHRAŤ) uvediete prehrávanie do normálnej rýchlosti prehrávania.

#### **Zobrazenie ponuky titulu DVD**

Stlačte **TITLE** (TITUL), zobrazí sa menu titulu na disku, ak je dostupné.

#### **Spustenie prehrávanie od zadaného času DVD DivX**

Vyhľadá začiatočný bod zadaného časového kódu. Stlačte DISPLAY a potom vyberte ikonu hodín. Zadajte čas a stlačte **ENTER**. Napríklad, ak chcete nájsť scénu v čase 1 hodina, 10 minút a 20 sekúnd, zadajte "11020" pomocou očíslovaných tlačidiel a stlačte **ENTER**. Ak ste zadali zlé číslo , stlačte **CLEAR** a zadajte znovu.

#### **Pamäť poslednej scény DVD**

Toto zariadenie si uchováva poslednú scénu z posledného prehrávaného disku. Posledná scéna zostáva v pamäti zariadenia aj keď vyberiete disk z prehrávača alebo vypnete prehrávač do pohotovostného režimu (režim Stand-by). Ak vložíte disk, z ktorého je uchovaná posledná scéna, automaticky sa scéna zobrazí.

#### **Zmiešané prehrávanie disku alebo USB Flash Drive - DivX, MP3/ WMA a JPEG**

Ak prehrávate disk alebo USB Flash disk, ktorý obsahuje spoločne súbory DivX, MP3/ WMA a JPEG, môžete si vybrať ponuku súborov, ktoré chcete prehrávať, stlačením **MENU**. Ak sa zobrazí "Prístroj nepodporuje tento formát.", zvoľte vhodný súbor stlačením **MENU.**

#### **Zobrazenie DVD MENU DVD**

Stlačte **MENU**, zobrazí sa menu disku, ak je dostupné.

#### **Zmena znakovej sady pre správne zobrazenie DivX® titulkov DivX**

Ak sa titulky počas prehrávania nezobrazujú správne, stlačte a podržte na približne 3 sekundy **SUBTITLE** a potom stlačte < > alebo **SUBTITLE** pre výber iného jazykového kódu, až pokiaľ sa titulky nezobrazia správne a nakoniec stlačte **ENTER**.

#### **Požiadavky na súbor DivX DivX**

#### **Kompatibilita disku DivX s týmto prehrávačom má nasledujúce obmedzenia :**

- Dostupné rozlíšenie : 720x576 (W x H) pixelov
- Dĺžka názvu súboru DivX titulkov môže mať maximálne 45 znakov.
- V prípade, že je v titulkoch pre súbor DivX znak, ktorý sa nedá zobraziť, môže sa na displeji zobraziť ako znak " \_ "
- Počet snímkov: menej ako 30 snímkov/s
- V prípade, že video a audio štruktúra súborov nie je prepojená, výstupom je buď len video (obraz), alebo len audio (zvuk).
- Prehrávateľné súbory DivX: ".avi", ".mpg", ".mpeg", ".divx"
- Prehrávateľný formát titulkov: SubRip (\*.srt/\*.txt), SAMI (\*.smi), SubStation Alpha (\*.ssa/\*.txt), MicroDVD (\*.sub/\*.txt), SubViewer 2.0 (\*.sub/\*.txt)
- Prehrávateľný formát kodeku : "DIVX3.xx", "DIVX4.xx", "DIVX5.xx", "MP4V3", "3IVX".
- •Prehrávateľný Audio formát : "AC3", "DTS", "PCM", "MP3", "WMA".
- Vzorkovacia frekvencia : medzi 32 48 kHz (MP3), 32 48kHz (WMA)
- •Prenosová rýchlosť : medzi 32 - 320kbps (MP3), 40 - 192kbps (WMA)
- Disky formátované v systéme súborov Live sa na tomto prehrávači nedajú používať.
- **•** V prípade, že sa názov filmového súboru líši od názvu súboru titulkov, titulky sa počas prehrávania súboru DivX nemusia zobraziť.
- **•** Ak prehrávate súbor DivX s inými parametrami, ako sú uvedené vyššie, nemusí sa prehrať normálne.

#### **Zadanie vlastného programu**

Obsah disku môžete prehrávať v želanom poradí usporiadaním súborov na disku. Ak chcete pridať súbor(y) do naprogramovaného zoznamu, stlačte **PROG./MEMO.** pre vstup do režimu editovania programu (v ponuke sa zobrazí značka ). Vyberte si požadovanú skladbu v [List] pomocou U u a potom **E** stlačte **ENTER** pre pridanie skladby do naprogramovaného zoznamu. Vyberte si skladbu v naprogramovanom zozname a potom stlačte **ENTER** pre spustenie prehrávania. Ak chcete skladbu vymazať z naprogramovaného zoznamu, vyberte skladbu pomocou **A V** a stlačte **CLEAR** v režime editovania programu. Ak chcete vymazať všetky skladby z naprogramovaného zoznamu, vyberte [Clear All] a stlačte **ENTER** v režime editovania programu Program sa vymaže, ak sa vyberie disk, alebo vypne prístroj.

#### **Zobrazenie informácie súboru (ID3 TAG ) MP3**

Počas prehrávania MP3 súboru, ktorý obsahuje informáciu o súbore, môžete zobraziť túto informáciu opakovaným stlačením tlačidla **DISPLAY**(ZOBRAZIŤ).

#### **Požiadavky na hudobné súbory MP3/ WMA**

Kompatibilita diskov MP3/ WMA je na tomto prehrávači obmedzená nasledovne:

- Vzorkovacia frekvencia : medzi 32 48 kHz (MP3), medzi 32 48kHz (WMA)
- Prenosová rýchlosť : medzi 32 320kbps (MP3), medzi 40 192kbps (WMA)
- Podporovaná verzia : v2, v7, v8, v9
- Prípona súboru : ".mp3"/ ".wma"
- Formát súboru na CD-ROM: ISO9660/ JOLIET
- Odporúčame používať program Easy-CD Creator, ktorý vytvára systém súborov ISO 9660.

### **ACD MP3 WMA Prezeranie fotografií**

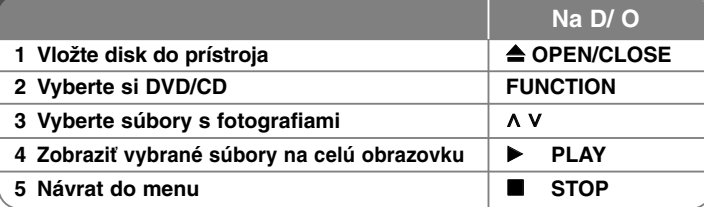

### **Prezeranie fotografií – čo viac môžete robiť Prezeranie fotografií ako prezentácia**

Použite **∧ V < >** pre označenie ( <sup>(</sup>■) ikony, potom stlačte **PLAY (▶**), spustíte prezentáciu. Rýchlosť prezentácie môžete zmeniť použitím  $\texttt{<}$  > pri (  $\textcolor{red}{\textbf{I}\text{-}8}$  ) označenej ikone. V závislosti na veľkosti a rozlíšení JPEG súborov, môže trvať dlhšiu dobu, pokým sa prezentácia nastaví.

#### **Prejdenie na nasledujúcu/ predchádzajúcu fotografiu**

Stlačte **SKIP** (I<< alebo >>I) alebo < > pre zobrazenie predchádzajúcej/ nasledujúcej fotografie.

#### **Otáčanie fotografií**

Na otočenie fotografie na celej obrazovke použite **^ V** v smere alebo proti smeru hodinových ručičiek.

#### **Prerušenie prezerania fotografií**

Stlačte **PAUSE/STEP**(POZASTAVIŤ/KROKOVAŤ) (II) na prerušenie prezerania fotografií. Stlačte **PLAY**(PREHRAŤ) ( B) alebo PAUSE/STEP(POZASTAVIŤ/KROKOVAŤ) (II) na pokračovanie v prehliadke.

#### **Počúvanie hudby počas prezerania fotografií**

Počas prezerania fotografií môžete počúvať hudbu, ak disk obsahuje hudbu a zároveň fotografie. Použite  $\wedge \vee \wedge$  na označenie ( $\overline{u}$ . ikony a stlačte **PLAY** (B) na spustenie prezerania. Táto funkcia je dostupná len z disku.

#### **Požiadavky na foto súbor**

Kompatibilita diskov JPEG je na tomto prehrávači obmedzená nasledovne:

- Max. počet pixlov v šírke: 2760 x 20489 pixlov
- aximálny počet súborov: menej ako 999.
- Niektoréí disky nemusia fungovať kvôli odlišnému formátu záznamu alebo kvôli stavu disku.
- Prípona súboru : ".jpg"
- Formát súboru na CD-ROM: ISO9660/ JOLIET

### **Počúvanie rádia**

Presvedčite sa, že je pripojená FM anténa.

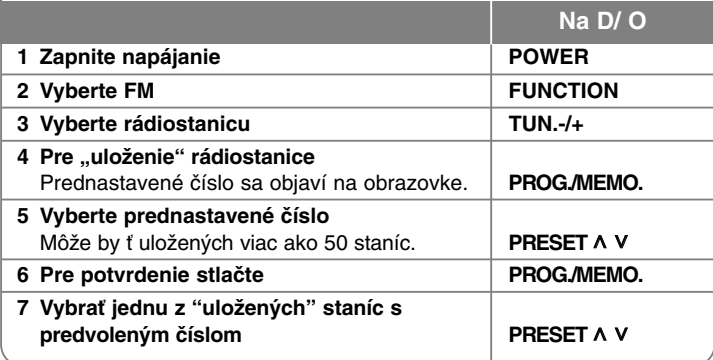

### **Počúvanie rádia – čo viac môžete robiť**

#### **Automatické vyhľadanie rozhlasových staníc**

Stlačte a držte **TUN.-/TUN.+** na dobu dlhšiu ako 1 sekunda. Tuner začne vyhľadávať stanice a zastaví sa vždy, keď nájde rádiostanicu.

#### **Vymazanie všetkých uložených staníc**

Stlačte a držte **PROG./MEMO.** po dobu dve sekundy. Na displeji DVD prehrávača sa rozsvieti ERASE ALL(VYMAZAŤ VŠETKO). Stlačte **PROG./MEMO.** a vymažete všetky uložené rádiostanice.

#### **Zlepšenie slabého FM príjmu**

Stlačte **PLAY (**B**) (MO./ST.)** na diaľkovom ovládaní. Dôjde ku zmene tunera zo stereo na mono príjem, čo zvyčajne zlepší kvalitu príjmu.

#### **Zobrazenie informácie o stanici**

FM tuner je vybavený systémom RDS (Radio Data System)(Systém údajov o stanici), ktorý zobrazuje informácie o aktuálnej rádiostanici. Stlačte opakovane RDS pre zobrazenie všetkých možností typov informácií :

- **PS** (Programme Service Name) (Názov stanice) Názov stanice sa zobrazí na displeji
- **PTY** (Programme Type Recognition) (Rozpoznanie typu programu) Názov typu programu (napr. Jazz alebo Správy) sa zobrazí na displeji.
- **RT** (Radio Text) (Rádiotext) Textová správa obsahujúca špeciálne informácie z vysielania stanice. Text môže bežať naprieč displeja.
- **CT** (Time controlled by the channel) (Čas riadený stanicou) Zobrazuje dátum a čas, ktorý vysiela a riadi rádiostanica.

### **Jednoduché nastavenie reproduktora domáceho kina**

Počúvajte zvuk z televízora, DVD a digitálneho zariadenia v 5.1 (2.1 alebo 2) kanálovom režime.

Aj keď je zariadenie v režime vypnuté, ak stlačíte TV→HT SPK zariadenie sa zapne a automaticky zmení režim na AUX OPT.

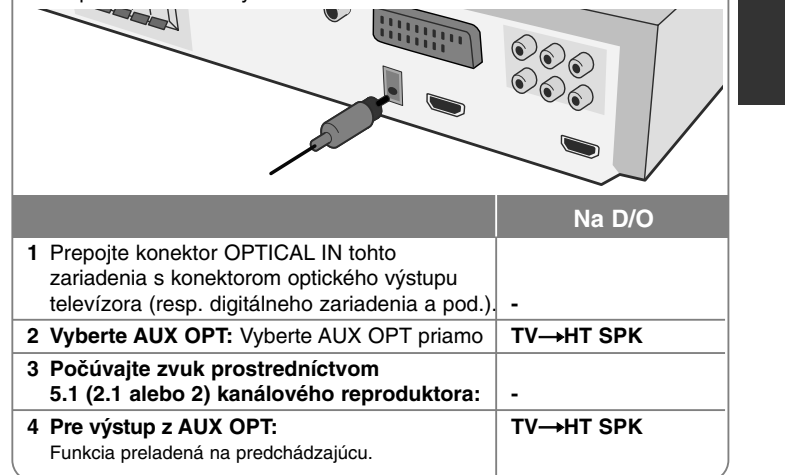

### **Používanie USB zariadenia**

Mediálne súbory uložené na USB zariadení môžete prehrávať po pripojení USB zariadenia na USB port prístroja. Ak chcete spustiť inú funkciu, pozrite si časť o prehrávaní CD.

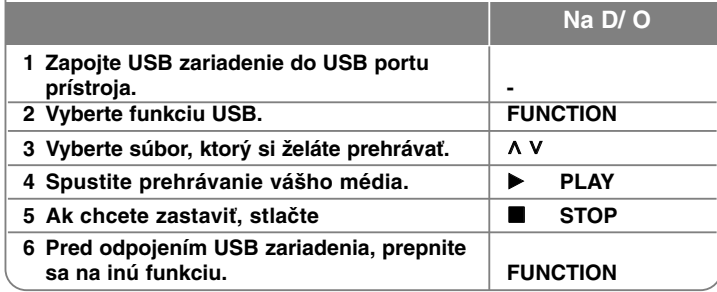

#### **Kompatibilné USB zariadenia**

- MP3 prehrávač: MP3 prehrávač s flash pamäťou
- USB Flash pamäť: Zariadenie podporujúce USB 2.0 alebo USB 1.1
- Táto USB funkcia nemusí byť dostupná v závislosti na zariadení.

#### **Požiadavky na USB zariadenie**

• Zariadenia, ktoré vyžadujú dodatočnú inštaláciu programu po pripojení na počítač, nie sú podporované.

#### **Pozrite si nasledovné**

- **Nevyťahujte USB zariadenie počas používania.**
- Pri veľkokapacitných diskoch môže vyhľadávanie trvať niekoľko minút.
- Zálohujte údaje, aby nedošlo ku ich strate.
- Ak použijete USB predlžovací kábel alebo SUB hub, USB zariadenie nie je rozpoznané.
- Súborový systém NTFS nie je podporovaný. (Podporovaný je len súborový systém FAT (16/32).)
- Tento prístroj nepodporuje viac ako 1000 súborov.
- Externé HDD, zamknuté zariadenia alebo USB zariadenia nie sú podporované.
- USB port prístroja nie je možné pripojiť na počítač. Prístroj nie je možné používať na ukladanie údajov.

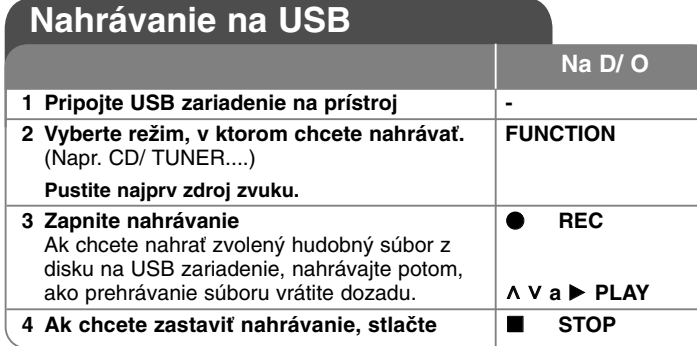

### **Nahrávanie na USB - čo viac môžete robiť**

#### **Nahranie hudobného súboru z disku na USB**

#### **Nahranie jednej skladby**

Ak sa počas prehrávania CD zapne USB nahrávanie, na USB sa nahraje len jedna skladba/ súbor.

#### **Nahranie všetkých skladieb**

Ak sa pri zastavenom CD stlačí tlačidlo nahrávania, nahrajú sa všetky skladby/ súbory.

Súbory v podadresároch sa nenahrávajú počas nahrávania všetkých skladieb.

#### **Nahranie naprogramovaného zoznamu**

USB bude po vytvorení vášho vlastného zoznamu nahrávať iba vybrané skladby (len audio CD) .

#### **Pri nahrávaní si pozrite nasledovné**

- Počas nahrávania môžete sledovať priebeh USB nahrávania v percentách na obrazovke (len AUDIO CD, MP3/ WMA CD).
- Počas nahrávania MP3/ WMA nie je žiadny zvukový výstup.
- Ak počas prehrávania zastavíte nahrávanie, súbor, ktorý sa v tomto čase nahrával, bude uložený (len AUDIO CD).
- Počas USB nahrávania nevyberajte USB zariadenie alebo nevypínajte prístroj. Ak tak urobíte, môže sa vytvoriť neúplný súbor, ktorý sa nedá v počítači vymazať.
- Ak USB nahrávanie nefunguje, v okne displeja sa zobrazí správa "NO USB", "ERROR", "USB FULL" alebo "NO REC".
- Pre USB nahrávanie nie je možné použiť multikartovú čítačku alebo externý HDD.
- Keď nahrávate dlhší čas (približne 2 hodiny), súbor je nahrávaný rýchlosťou 128 Mbajtov. Nahrané sú menej ako 4 súbory.
- Ak počas prehrávania zastavíte nahrávanie, súbor sa neuloží. (MP3, WMA)
- V stave CD-G , DTS disk USB Nahrávanie nepracuje.
- Nie je možné nahrať viac ako 999 súborov.
- Číslovanie nahrávaného súboru prebieha od najnižšieho čísla. Takže, ak zmažete niektorý z nahraných súborov, nasledujúci nahraný súbor bude mať spomedzi nich najnižšie číslo.
- **• Bude uložený nasledovne.**

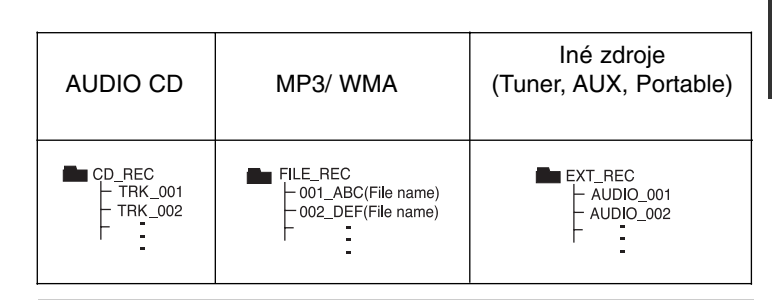

Vytváranie neautorizovaných kópií materiálu, ktorý je chránený proti kopírovaniu, vrátane počítačových programov, súborov, vysielania a zvukových nahrávok sa považuje za porušenie autorských práv a posudzuje sa ako trestný čin. Toto zariadenie nesmie byť použité pre tiet účely. **Buďte zodpovedný Rešpektujte autorské práva**

## **Prehrávanie iPodu**

#### **Viac podrobností môžete nájsť v príručke pre iPod.**

**iPod režim:** iPod môžete obsluhovať pomocou dodaného diaľkového ovládania alebo priamo na iPode.

**OSD režim iPod-u:** Môžete pracovať s iPod-om prostredníctvom ovládania menu OSD na TV obrazovke dodávaným diaľkovým ovládačom. Ovládacie prvky na vašom iPod-e v režime OSD iPod nespolupracujú. V prípade, že chcete iPod nabíjať počas toho, ako počúvate hudbu, zvoľte režim iPod OSD.

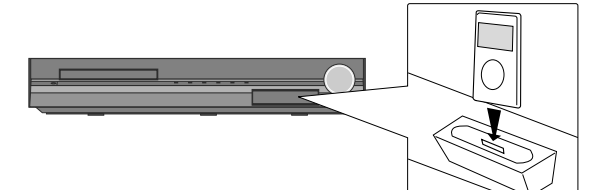

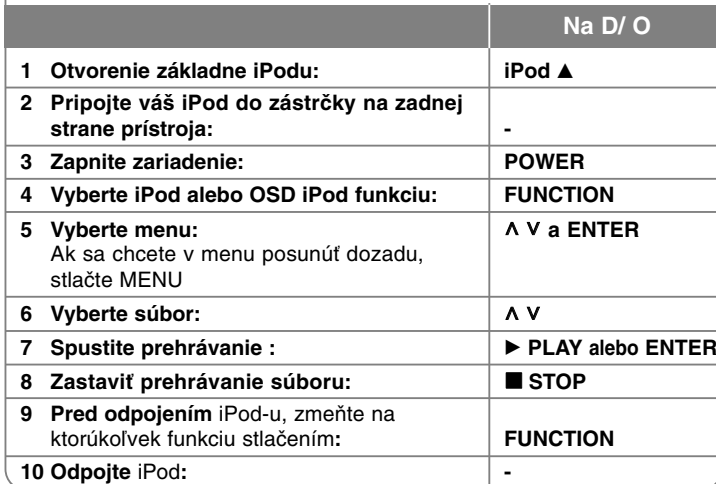

### **Prehrávanie iPodu - čo viac môžete robiť**

#### **Prerušenie prehrávania**

Stlačte **PAUSE/STEP (**X**)** alebo **PLAY (**B**)** na prerušenie prehrávania. Stlačte **PAUSE/STEP (**X**)** alebo **PLAY (**B**)** na pokračovanie v prehrávaní.

#### **Prejdenie na nasledujúci/predchádzajúci súbor**

Stlačte SKIP (PRESKOČIŤ) (DDI) pre presun na nasledujúci súbor. Stlačte **SKIP** (PRESKOČIŤ) (I<</a> pre návrat na začiatok aktuálneho súboru. Dvakrát krátko stlačte **SKIP** (PRESKOČIŤ) (I**EE)** pre krok naspäť na predchádzajúci súbor.

### **Rýchly posuv vpred a vzad**

Audio súbory: Počas prehrávania stlačte a podržte **SCAN (<a>alebo >>**) a potom pustite na požadovanom mieste.

Video súbory: Počas prehrávania stlačte **SCAN (<4 or**  $\blacktriangleright$ **)**.

Stlačte **PLAY (**B**)** pre pokračovanie v prehrávaní pri normálnej rýchlosti.

#### **Opakované prehrávanie**

Stlačte opakovane **REPEAT/RANDOM** pre výber položky, ktorú chcete opakovať. Aktuálny súbor sa bude dookola prehrávať. Pre návrat do normálneho prehrávania opakovane stlačte **REPEAT/RANDOM**. (Táto funkcia nie je dostupná pre video súbory.)

#### **práva iPod OSD iPod mode**

**"Prosím skontrolujte iPod" -** Ak je napájanie vášho iPod-u nedostačujúce alebo váš iPod nie je správne pripojený alebo zariadenie nie je rozpoznané. V prípade, že iPod nefunguje normálne, resetujte ho. (Pozrite http://www.apple.com/support/)

**"Pripojte sa ku konektoru VIDEO OUT a u\_ívajte si obraz.", "Prosím, aktualizujte software va\_eho iPodu." -** Ak prístroj pripájate a TV na COMPONENT VIDEO OUT alebo HDMI OUT, pripojte prístroj a TV na VIDEO OUT.

#### **Kompatibilita iPod-u**

- Ak je zariadenie pripojené dock konektorom, nemusí správne fungovať.
- Kompatibilita s vaším iPod-om závisí na type vášho iPod-u.
- V závislosti od verzie softvéru vo vašom iPod-e, zariadenie nemusí byť schopné ovládať váš iPod. Odporúčame nainštalovať najnovšiu verziu softvéru.

#### **Ak použijete iPod, buďte opatrný**

- Na zariadení iPod môže nastať interferencia.
- Video súbory môžete vidieť, len ak prístroj pripojíte na VIDEO OUT.

### **Počúvanie hudby z prenosného prehrávača alebo externého zariadenia**

Prístroj je možné použiť na prehrávanie hudby z mnohých typov prenosných alebo externých zariadení.

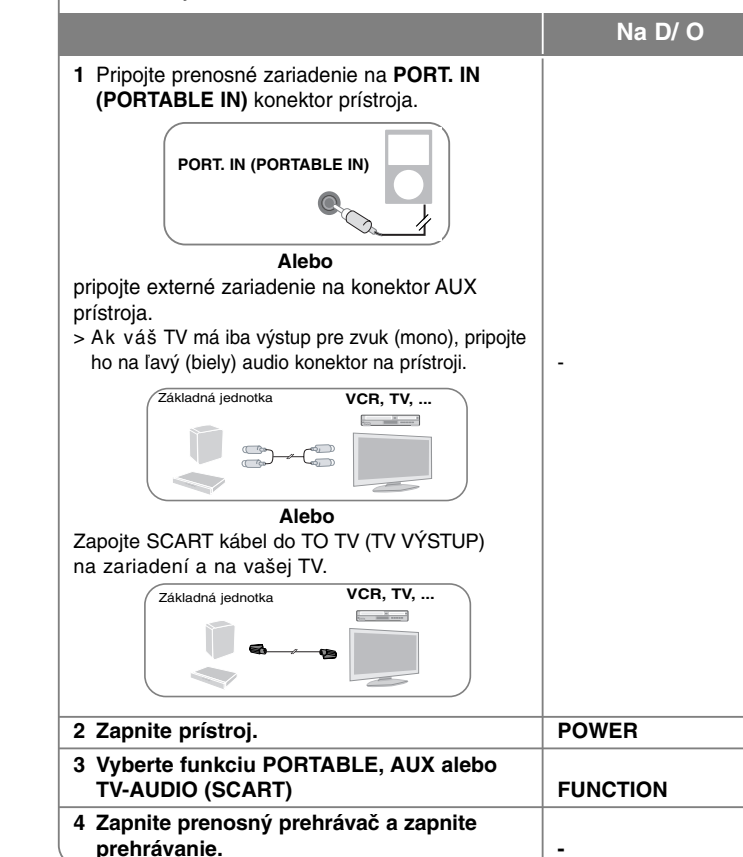

### **Iné úkony**

#### **Vypnutie počas počúvania prehrávača**

Stlačte **SLEEP** raz alebo niekoľkokrát pre výber časového oneskorenia medzi 10 a 180 minútami, po uplynutí ktorých sa prehrávač vypne. Pre zobrazenie zostávajúceho času stlačte **SLEEP**. Pre zrušenie funkcie automatického vypnutia stlačte opakovane **SLEEP**, pokiaľ sa neobjaví "SLEEP 10" a potom stlačte ešte raz **SLEEP** pri zobrazenom "SLEEP 10".

#### **STMIEVAČ**

Stlačte raz **SLEEP**. LED na prednom paneli sa vypne a okno displeja stmavne o polovicu. Pre zrušenie opakovane stláčajte **SLEEP** až do vypnutia funkcie stmievania.

#### **Šetrič obrazovky**

Šetrič obrazovky sa aktivuje, keď necháte zariadenie v režime Zastavené na päť minút.

#### **Výber systému - Voliteľné**

Musíte zvoliť vhodný režim pre váš televízny systém. Ak sa v okne displeja objaví "NO DISC", stlačte a podržte tlačidlo **PAUSE/STEP (**X**)** na diaľkovom ovládaní na dlhšie ako päť sekúnd, aby ste mohli zvoliť systém. (PAL/ NTSC)

# **Kódy jazykov**

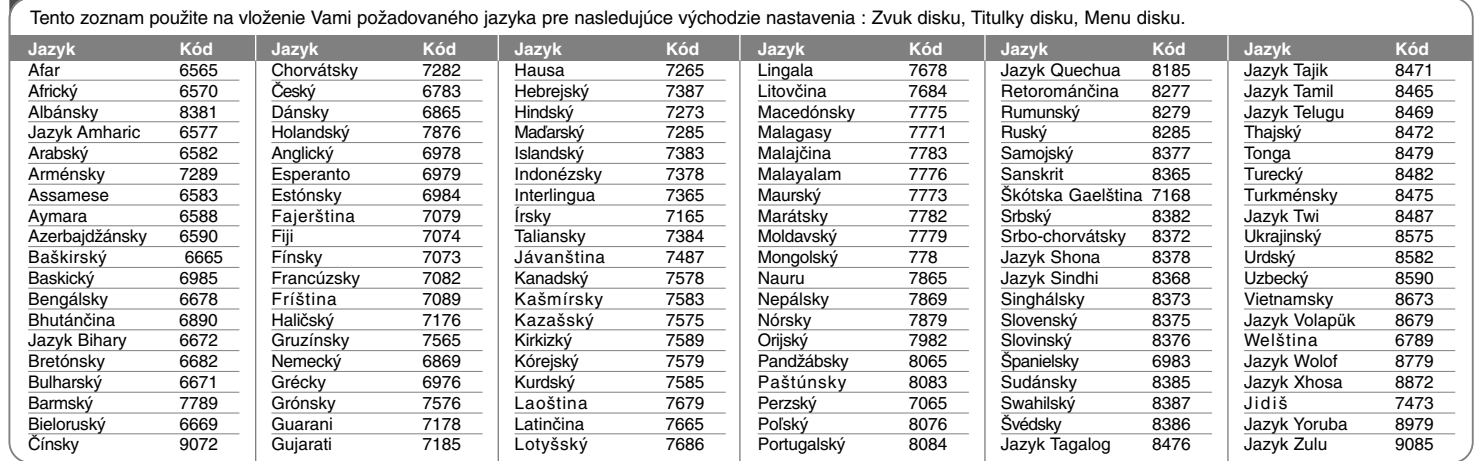

# **Kódy krajín**

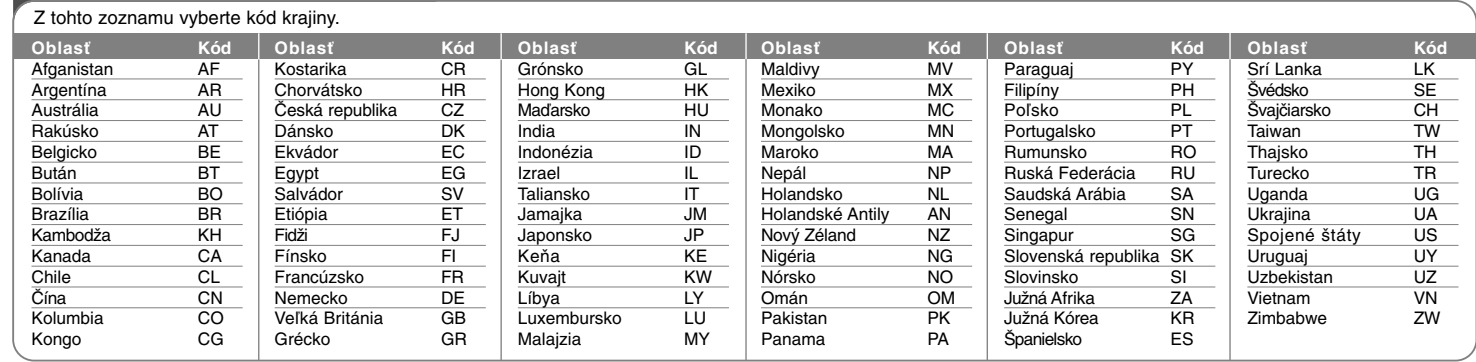

# **Odstraňovanie porúch**

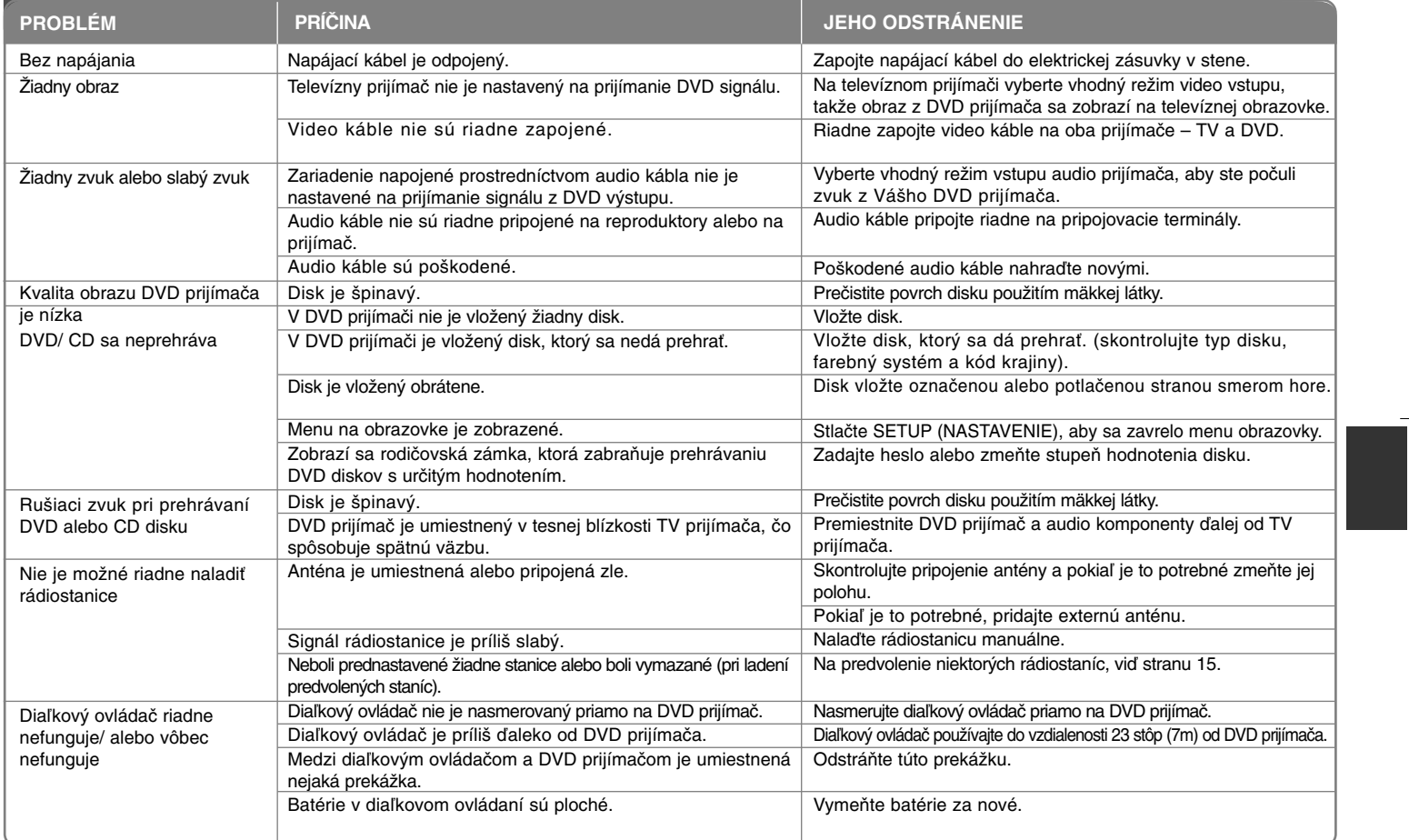

### **Typy prehrávateľných diskov**

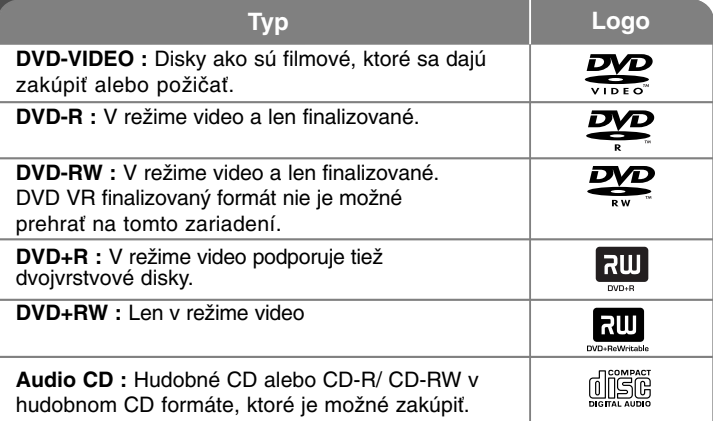

Toto zariadenie prehráva DVD±R/ RW a CD-R/ RW, ktoré obsahujú audio tituly, DivX, MP3,WMA a/ alebo JPEG súbory. Niektoré DVD±RW/ DVD±R alebo CD-RW/ CD-R nie je možné na tomto zariadení prehrať vzhľadom na kvalitu alebo stav disku alebo vzhľadom na vlastnosti záznamového zariadenia a autorizácie softvéru.

**"Dolby", "Pro Logic" a znak dvojitého D je obchodnou značkou Dolby Laboratories. Vyrobené v licencii Dolby Laboratories.** 

**Vyrobené v licencii podľa Patentu USA #'s: 5,451,942; 5,956,674; 5,974,380; 5,978,762; 6,487,535 & iných vydaných a prejednávaných patentov USA <sup>a</sup> celosvetových patentov. DTS a DTS Digital Surround sú registrované obchodné značky , pričom logá a symbol DTS sú obchodnými značkami DTS, DTS, Inc. © 1996-2007 DTS, Inc. Všetky práva sú vyhradené.**

**HDMI, HDMI logo a High-Definition Multimedia Interface sú obchodnými značkami alebo registrovanými obchodnými značkami HDMI licencovanými LLC.**

#### **"Značka na displeji"**

 $\overline{\bullet}$   $\overline{\bullet}$  " sa môže objaviť na displeji počas činnosti a oznamuje, že funkcia popísaná v tomto užívateľskom manuály nie je dostupná na danom DVD video disku.

#### **Kód krajiny**

Kód krajiny je vytlačený na zadnej strane tohto zariadenia. Toto zariadenie prehráva len DVD disky, ktoré sú označené rovnako ako označenie na zadnej časti zariadenia alebo sú označené ako "ALL(VŠETKO)".

- Väčšina diskov nesie značku zemegule s jedným alebo viacerými číslami na nej, viditeľné na obale. Toto číslo sa musí zhodovať s kódom krajiny na vašom zariadení, inak disk nebude prehrávateľný.
- Ak sa pokúsite prehrať DVD s iným kódom krajiny ako je na vašom prehrávači, na TV obrazovke sa objaví správa "Check Regional Code" (Skontrolujte kód krajiny).

#### **Autorské práva**

Je zákonom zakázané kopírovať, vysielať a rozširovať použitím kábla ako aj verejne prehrávať alebo požičiavať materiály chránené autorskými právami bez povolenia. Tento výrobok má funkciu ochrany proti kopírovaniu, ktorá bola vyvinutá spoločnosťou Macrovision. Signály ochrany proti kopírovaniu sú nahrané na niektorých diskoch. Pri nahrávaní alebo prehrávaní filmov z takýchto diskov bude znieť šum. Tento výrobok obsahuje technológiu na ochranu autorských práv, chránenú americkými patentmi a inými autorskými právami. Použitie tejto technológie na ochranu autorských práv musí byť schválené spoločnosťou Macrovision a je určené na domáce a iné vymedzené účely prezerania, pokiaľ nie je inak povolené spoločnosťou Macrovision. Reverzné inžinierstvo alebo rozoberanie je zakázané.

SPOTREBITELIA BY MALI VZIAŤ NA VEDOMIE, ŽE NIE VŠETKY TELEVÍZNE PRIJÍMAČE S VYSOKÝM ROZLÍŠENÍM SÚ PLNE KOMPATIBILNÉ S TÝMTO VÝROBKOM A MÔŽU SPÔSOBIŤ NEŽIADUCE VÝJAVY NA OBRAZE. V PRÍPADE 525 ALEBO 625 POSTUPNÉHO RIADKOVANIA MÔŽU NASTAŤ PROBLÉMY Z OBRAZOM, ODPORÚČAME UŽÍVATEĽOVI PRESTAVIŤ ROZLÍŠENIE NA "ŠTANDARDNÉ ROZLÍŠENIE". V PRÍPADE, ŽE MÁTE NEJAKÉ ĎALŠIE OTÁZKY VO VZŤAHU KU KOMPATIBILITE TV ZARIADENIA S TÝMTO MODELOM (525p A 625p) JEDNOTKY, PROSÍM KONTAKTUJTE NAŠE CENTRUM ZÁKAZNÍCKYCH SLUŽIEB.

Musíte nastaviť možnosť formátu disku na [Mastered], aby boli disky kompatibilné s LG prehrávačmi pri formátovaní prepisovateľných diskov. Keď nastavujete možnosť na Live File System, nemôžete ju používať na LG prehrávačoch. (Mastered/ Live File System : Systém formátu disku pre Windows Vista)

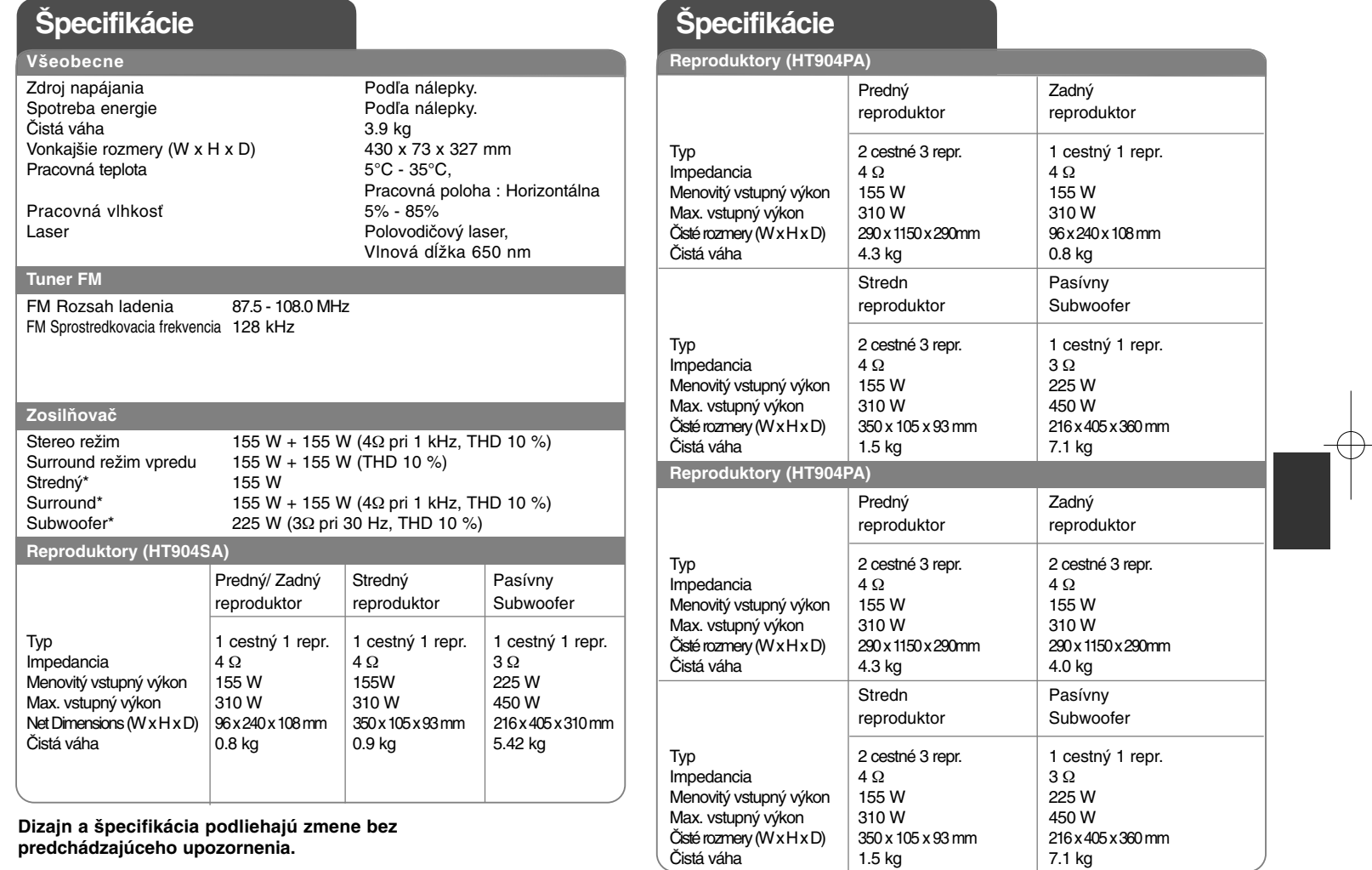

Æ ↽

HT904TA-DHP\_BHUNLL\_SLK\_0725 2/17/09 9:26 PM Page 24€

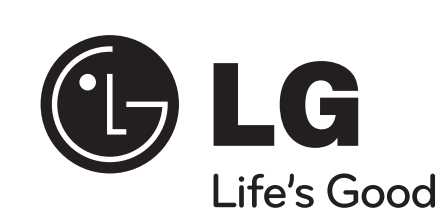